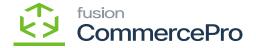

## **Kit Specifications**

×

• You need to search for [Kit Specifications] in Global search bar.

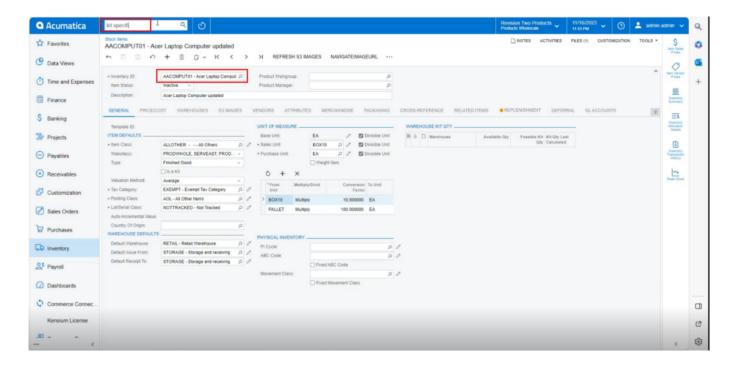

Stock Items

• Click on **[Kit Specifications]** under **[Profiles]** then you will be navigated to Kit Specifications Screen.

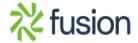

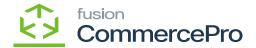

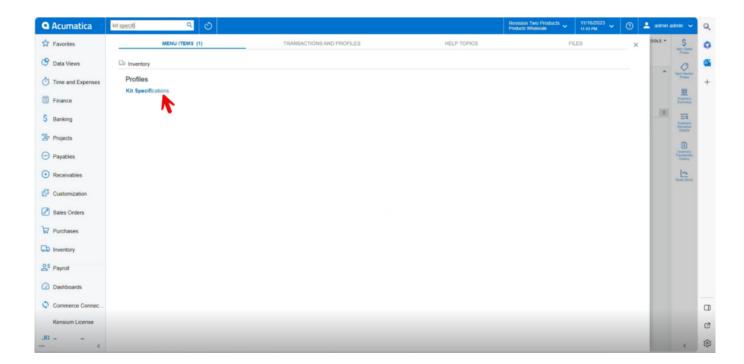

## Kit Specifications

- You can create the Inventory ID or search from the existing options.
- Click on [+] icon and add or search for Kit components.
- Click on [Save].

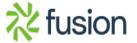

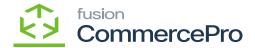

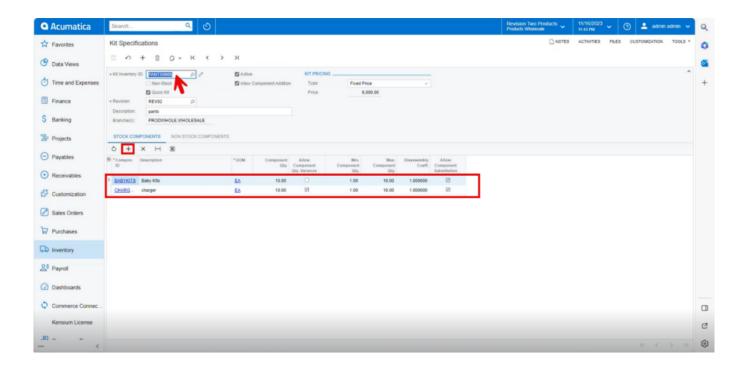

*Kit Specifications (1)* 

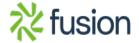